*Государственный институт экономики,финансов,права и технологий,г. Гатчина; 2Военно-морской политехнический институт,г. Пушкин, Россия*

*Аннотация. Демонстрируется решение задачилинейного программирования в системе компьютерной математики MATLAB. В данной работе рассматривается решательориентированный подход, напрямую использующий функцию linprog.*

**Ключевые слова: дистанционное обучение; тест; решение задач; задачалинейного программирования; MATLAB**

Система дистанционного обучения Moodle содержит развитую подсистему тестирования. Большую часть тестов по математике составляют задачи. Их решение, как для получения эталонных ответов, так и для проверки готовых, является самой ответственной частью работы составителя тестов. Кроме того, в эпоху значительного увеличения доли дистанционного обучения в учебном процессе особо актуальным стало выполнение требований ГОСв части систематической аттестации обучаемых и создании, ведении и обновлении фондов оценочных средстви методических материалов. Для этого нужно готовить ещё больше задач, вопросов и тестов с известными ответами.

Автоматизировать работуподобного рода позволяют системы компьютерной математики. Такая автоматизация существенно повышает производительность труда преподавателя и минимизирует количество ошибок. Современные компьютерные математические системы (Maple, Mathcad, MATLAB) содержат вполне достаточное программное обеспечение для вузовской математики.

Данная работа продолжает серию публикаций (например, [1]), о применении MATLAB'а для работы с тестами и задачами в учебном процессе. Мы рассматриваем стандартную задачу линейного программирования (ЗЛП), широко распространённую в вузовских курсах математики. Решение большого количества таких задач, аналитическое или геометрическое, требует значительного времени и кропотливой работы. Подобные затраты должны давать надёжные и правильные результаты, что и гарантируется инструментами компьютерной математики. В современных версиях MATLAB'а [2] возможны несколько подходов к решению задач оптимизации: подход, ориентированный на решатель, подход, ориентированный на задачу, плюс возможность работы в «живом редакторе» LiveEditor. В настоящей публикации рассматривается базовый, решательориентированный вариант, который напрямую использует программу-функцию MATLAB'a linprog [3], специально созданную для решения ЗЛП. Эта функция уже десятки лет доступна во всех версиях МАТLAB'а.

Задача линейного программирования ставится в MATLAB'е в общем виде, содержащем как ограничения-равенства, так и ограничения-неравенства (но только одного смысла «меньше или равно»):

Требуется найти такой вектор-столбец переменных задачи

$$
x = [x_1, x_2, \dots, x_n],
$$

которым минимизируется целевая функция (ЦФ) $f(x)$ , заданная строкой своих коэффициентов

при ограничениях ,

to 
$$
f = [f_1 f_2 \dots f_n],
$$

\nto  $f \cdot x \to \min,$ 

\nto  $A \cdot x \leq b,$ 

\nwe have:

\n $A \cdot x \leq b,$ 

\n $A \cdot x = beq,$ 

\n $lb \leq x \leq ub.$ 

 $3 \text{mech } A \text{u } A \text{eq} - \text{Marpuub }$  коэффициентов ограничений с пстолбцами, b, beq, lb, ub - векторыстолбцы с пстроками.

Все эти массивы, от  $f$  до  $ub$ , нужно записать в текстовый файл-сценарий (с расширением .m). После прогона этого m-файлав рабочей памяти MATLAB'а находятся все необходимые для решателя linprog данные.

Командная строка для вызова функции linprog с главными входными и выходными параметрами имеет вид:

> [x, fval, exit $f[ag] = \text{limprog}(f, A, b, Aeq, beq, lb, ub);$  $(2)$

х - оптимальный план задачи, вектор-столбец; где

fval - минимальное значение целевой функции, скаляр;

exitflag - код завершения работы linprog, целое. Главные его значения:

 $extflag = 1 - nonvveno porosepnoe pemenue$ ;

exitflag= 0 - превышено максимальное (по умолчанию) время работы

или

количество итераций;

exitflag = - 2 - система ограничений несовместна, область допустимых

планов (ОДП) пуста;

exitflag = - 3- ЦФ неограниченна на (неограниченном) ОДП.

Если какой-то из входных параметров отсутствует, на его место следует поставить квадратные скобки П, за исключением случая, когда это последний параметр в списке (см. далее Примеры 2 и 3).

Описанные результаты работы linprog выводятся в командное окно (что удобно для учебных задач) и легко могут быть скопированы в нужный документ.

Пример 1. Дана задача линейного программирования:

$$
f(x_1, x_2) = -x_1 - \frac{1}{3}x_2 \to \min
$$

со всеми возможными ограничениями

$$
x_{1} + x_{2} \le 2
$$
\n
$$
x_{1} + \frac{1}{4}x_{2} \le 1
$$
\n
$$
x_{1} - x_{2} \le 2
$$
\n
$$
x_{1} - x_{2} \le 1
$$
\n
$$
-0.5 \le x_{2} \le 1.25
$$
\n
$$
-x_{1} - x_{2} \le -1
$$
\n
$$
-x_{1} + x_{2} \le 2
$$
\n
$$
x_{1} - x_{2} \le -1
$$
\n
$$
x_{1} - x_{2} \le -1
$$
\n
$$
x_{1} + x_{2} \le 2
$$

Данные этой задачи определяются, очевидно, как

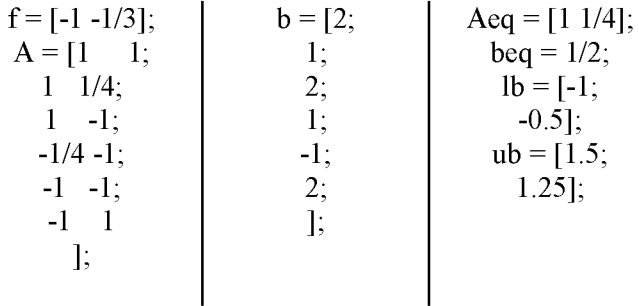

В таком виде они и записываются в упомянутый m-файл, и при его выполнении переносятся в рабочую память. Вводим

[x, fval, exittlag] =  $\text{limprog}(f, A, b, \text{Aeq}, \text{beg}, \text{lb}, \text{ub})$ ;

и получаем решение: Optimal solution found.  $x = 0.1875$ 1.25 fyal =  $-0.60417$ exit $flag = 1$ 

Пример 2. (Из Ефимова&Поспелова) Дана задача линейного программированиябез ограничений-неравенств:

$$
f(x_1, x_2, x_3, x_4, x_5) = -x_1 - x_2 - x_3 - x_4 + 4x_5 \rightarrow \min
$$
\n
$$
\begin{cases}\n3x_1 + x_2 + x_3 - 6x_5 = 7 \\
2x_1 + x_2 + 3x_3 + 3x_4 - 7x_5 = 10 \\
-3x_1 + x_2 + x_3 - 6x_4 = 1\n\end{cases}
$$

Её данные, очевидно,

| $f = [-1 \ -1 \ -1 \ -1 \ -1 \ 4];$ | $beq = [7;$ |       |
|-------------------------------------|-------------|-------|
| $2 \ 1 \ 3 \ 3 \ -7;$               | $10;$       |       |
| $-3 \ 1 \ 1 \ -6 \ 0$               | $1;$        |       |
| $10;$                               | $10;$       |       |
| $2 \ 1 \ 3 \ 3 \ -7;$               | $1$         |       |
| $-3 \ 1 \ 1 \ -6 \ 0$               | $1;$        |       |
| $10;$                               | $10;$       |       |
| $10;$                               | $10;$       |       |
| $11;$                               | $12;$       | $10;$ |
| $12;$                               | $13;$       | $14;$ |
| $13;$                               | $14;$       | $15;$ |
| $14;$                               | $15;$       | $16;$ |
| $15;$                               | $16;$       | $25;$ |

После записи их в m-файл и в память составляем командную строку с «пустым» вводом для ограничений-неравенстви без верхних границ переменных:

$$
[x, fval, exitflag] = linprog(f, [], [], Aeq, beq, lb);
$$

Получаемрезультат:

Problem is unbounded.

fval =  $\Box$ exit $flag = -3$  $X = \prod$ 

Целевая функция этой задачи неограниченна!

Пример 3. Дана задача линейного программирования без ограничений-равенств:

$$
f(x_1, x_2) = -3x_1 - 2x_2 \to \min
$$

$$
\begin{cases}\n x_1 + 2x_2 \le 7 \\
 2x_1 + x_2 \le 8 \\
 x_2 \le 3 \\
 -x_1 - x_2 \le -6 \\
 x \ge 0\n\end{cases}
$$

Имеем:

| $A = [1 \ 2;$ | $b = [7;$ | $1b = [0;$ |    |
|---------------|-----------|------------|----|
| 2 1;          | 8;        | 0          |    |
| 0 1;          | 3;        | 1;         |    |
| -1 -1         | -6        | 1;         |    |
| 1;            | 1;        | -6         | 1; |

 $\frac{1}{\sqrt{10}}$  После записи данных задачи в m-файл и в память составляем командную строку с «пустым» вводом для ограничений-равенств и без верхних границ переменных:

$$
[x, fval, exitflag] = linprog(f, A, b, [], [], lb)
$$

Результат:

No feasible solution found

Linprog stopped because no point satisfies the constraints.

fval =  $\prod$ exit $flag = -2$  $x = \prod$ 

Решения нет, поскольку система ограничений несовместна. В этом легко убедиться геометрически.

## Списоклитературы:

1. Майгула Н.В., Марасанов Ю.Н., Сумбатян Д.А. Математические тесты в СДО Moodle: получение ответов к задачам по рядам. XXIV международная научно-методическая конференция «Современное образование: содержание, технологии, качество»: Сб. науч. тр. - СПб.: Издательство ЛЭТИ, 2018. С. 203-207.

**MATLAB** Primer. The MathWorks,  $2023.$  $2.$  $Inc.$  $\overline{\phantom{0}}$ http://www.mathworks.com/help/releases/R2023b/pdf\_doc/matlab/getstart.pdf. (дата обращения 20.03.2024 г.).

**3. Optimization Toolbox User's Guide. The MathWorks, Inc., 2023. [\(http://www.mathworks.com/heto/releases/R2023b/pdf](http://www.mathworks.com/heto/releases/R2023b/pdf) doc/optimization/optim.pdf) (дата обращения 20.03.2024 г.).**

N. Maygula<sup>1</sup>, Yu. Marasanov<sup>2</sup>

**Tests in Math in the Moodle System: Production of Answers for Quizzes in linear programming**

<sup>1</sup>State Institute of Economics, Finance, Law and Technology; *2Naval Polytechnic Institute, Russia Abstract. The production of answers formath quizzes is discussed. The problems inlinear programmingare solved. MATLAB linprog function is a tool.*

**Keywords: e-learning, test; problem solving; linear programming; MATLAB; optimization**